## 知 H3C S6850-56HF 通过MIB Browser实现NQA Remote Ping 操作

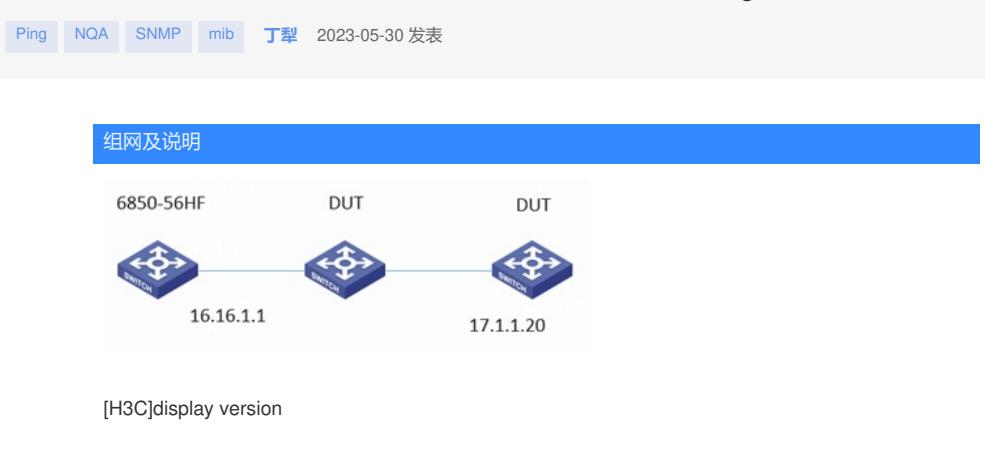

H3C Comware Software, Version 7.1.070, Release 6710 Copyright (c) 2004-2022 New H3C Technologies Co., Ltd. All rights reserved.

H3C S6850-56HF uptime is 0 weeks, 0 days, 1 hour, 21 minutes Last reboot reason : Warm Reboot

......

配置步骤 1、准备工作: MIB Browser编译并导入我司MIB库文件, 交换机配置好SNMP, MIB Browser可正常登 录设备 [H3C]snmp-agent [H3C]snmp-agent community read public [H3C]snmp-agent community write private [H3C]snmp-agent sys-info version all

2、打开MIB Browser并连接到设备, MIB Browser中ctrl+F, 搜索pingCtlEntry, 找到pingCtlEntry表, 该Entry下节点为Remote Ping需要设置的节点

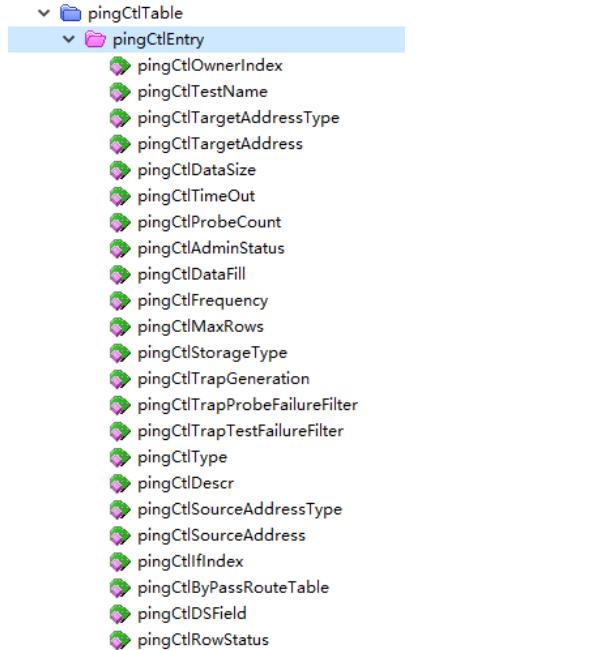

> imgResultsTable

3、选中pingCtlEntry,右键,选择Multiple Variable BindingsàPrompt For Instance

请注意:不支持单个节点逐一设置完成Remote Ping操作,部分节点要求必须同时设置,例如pingCtlT argetAddressType和pingCtlTargetAddress,因此建议一次性设置Ping操作需要的所有节点

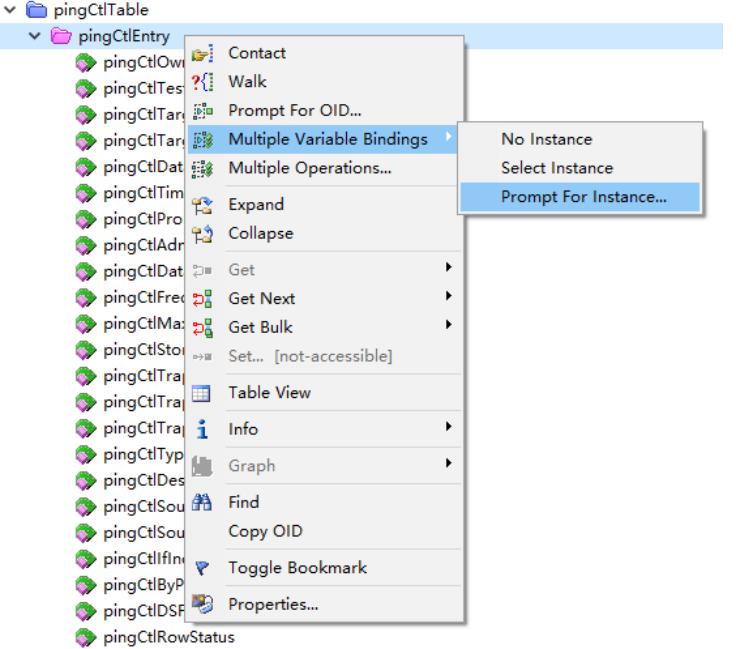

n tag

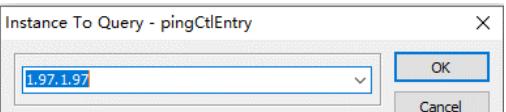